# **DIGITAL RESEARCH POSTER GUIDE**

# **How to Create a Digital Poster Using Google Slides**

### 1. Brainstorm

- Keep the following questions in mind as you brainstorm ideas for your digital poster:
  - O Who is the famous person and what are they known for?
  - O Why are they important to you?
  - o What challenges did they face throughout their journey?
  - o How did they overcome these challenges?

### 2. Create your poster

Open Google Slides

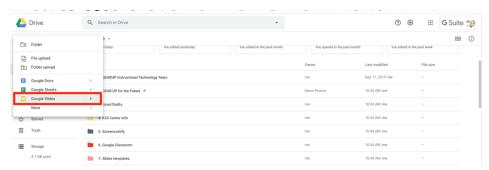

Select a theme

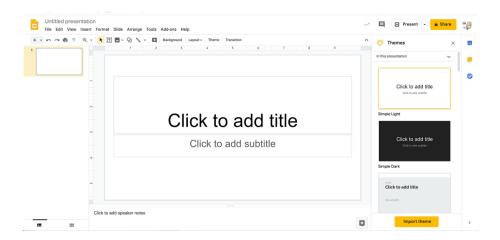

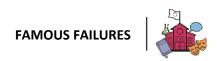

• Change the background to blank

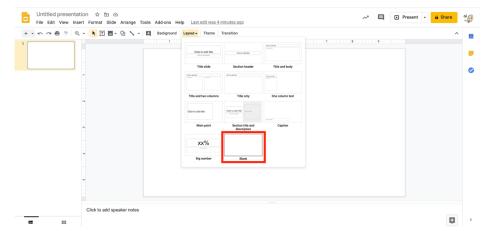

• Insert a text box to use for your title

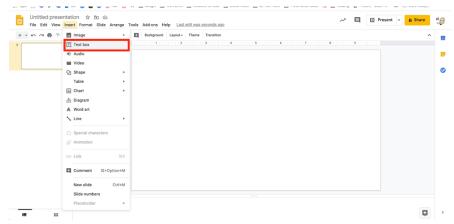

Title your poster

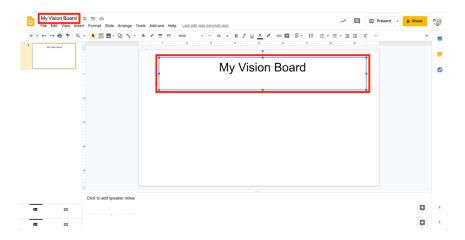

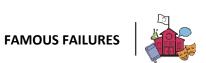

Add images

o Select "Tools," then "Explore." Then, type in a word to search.

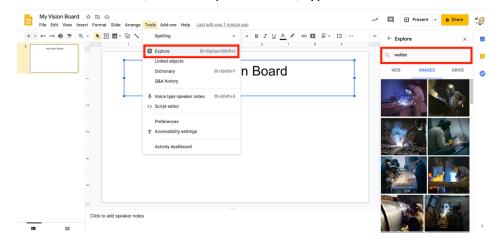

- Select images
- Add words, GIFs, lines, arrows, etc.
  - Select "Insert," then "Text Box"

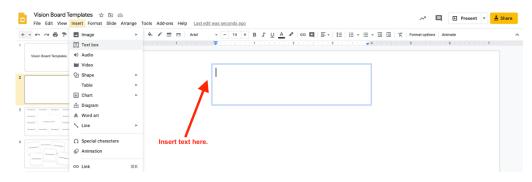

Select "Insert," then "Shapes"

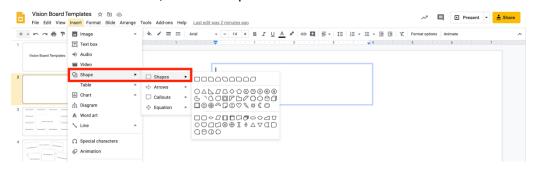

#### 3. Resources

- Google Teacher Center
- Google Slides Product Guide

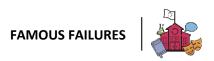